## HOW TO SUBMIT A WORK ORDER

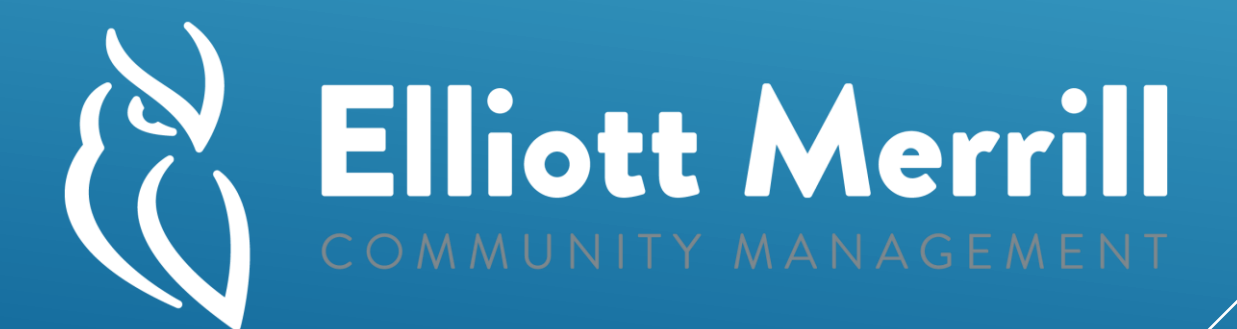

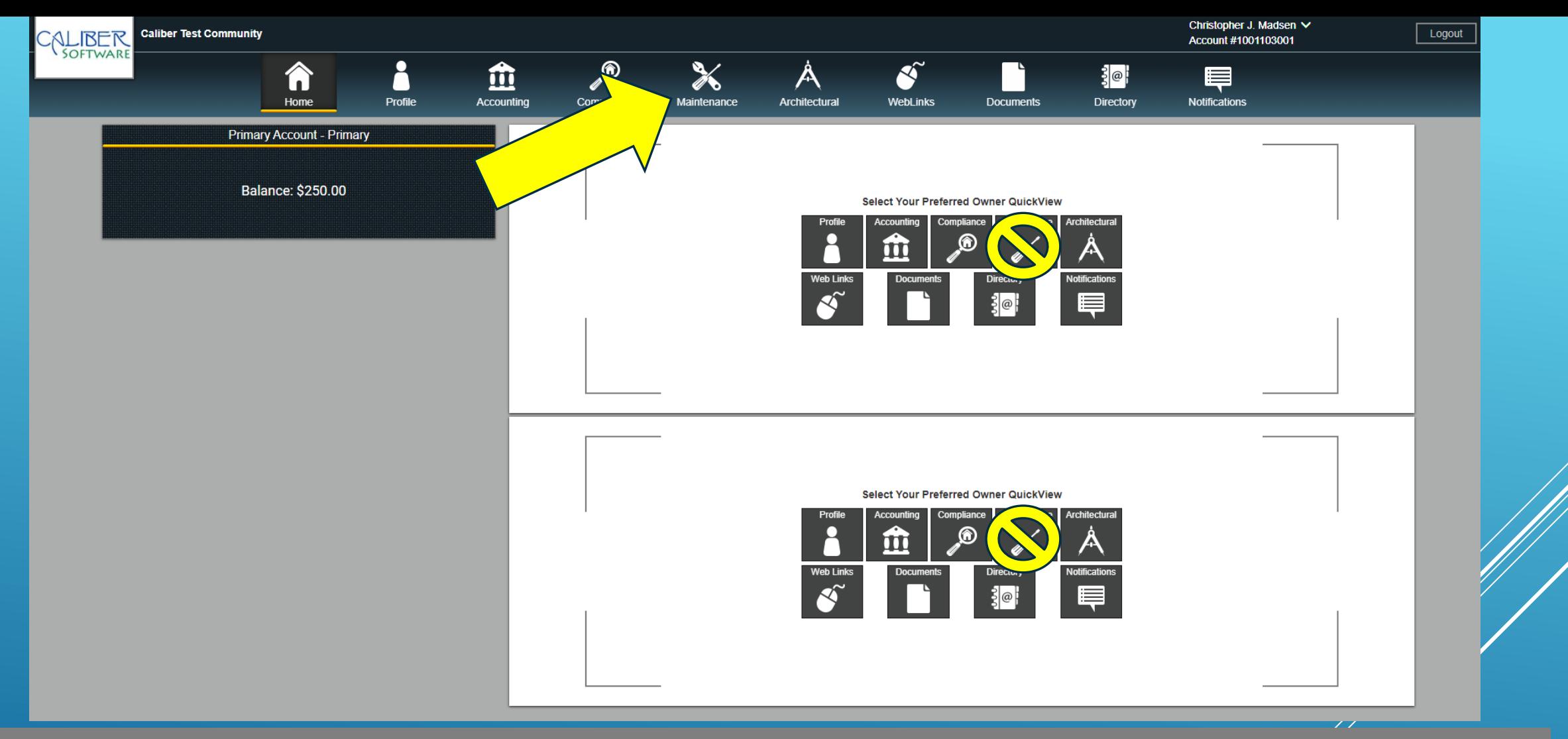

## • First Select the **Maintenance** icon at the top of the screen to access the maintenance menu.

\*\*The maintenance icon located in the '**Owner Quick View**' area will only show a list of open work orders, but you cannot submit new work orders from this menu and you cannot get details on submitted work orders, therefore to submit a work order or get more details you must go to the maintenance page using the icon in the upper menu

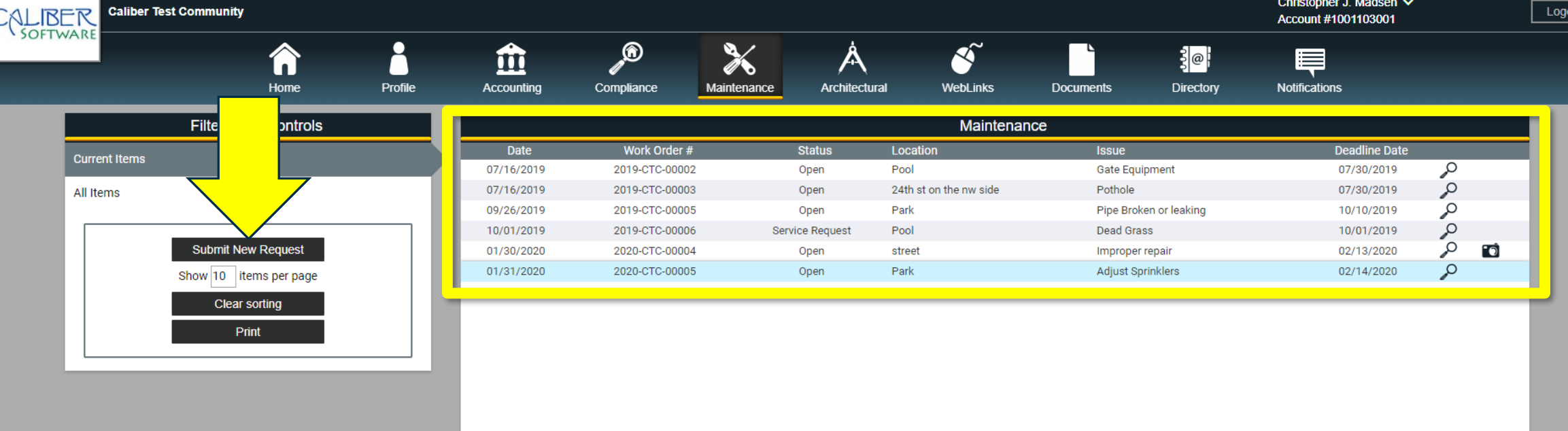

• Next make sure to select '**Submit New Reqest**' on the left hand side of the screen.

All previous work orders are listed under the '**Maintenance**' section to the right. You can click on any of these items to see their current status or you can click the camera icon in the far right to see any pictures that have been attached to the work order.

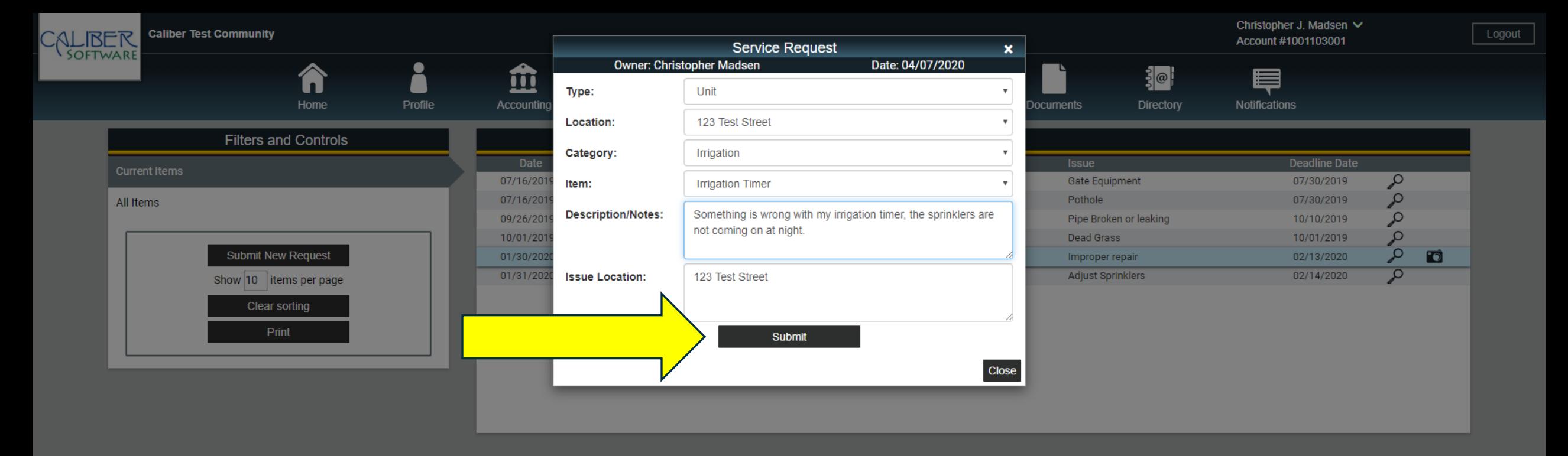

- Use the drop down menus to select the '**Type**' of work order (Ex. a homeowner property issue)
- Then select the '**Location**' (Ex. 123 Test Street which is the homeowners address).
- Next select the '**Category**' (Ex. Irrigation)
- Lastly select the '**Item**' (Ex. Irrigation Timer)
- Next you can add descriptive notes about the issue you are experiencing and any details about the location of the issue.
- When you are finished select the '**Submit**' button at the bottom.

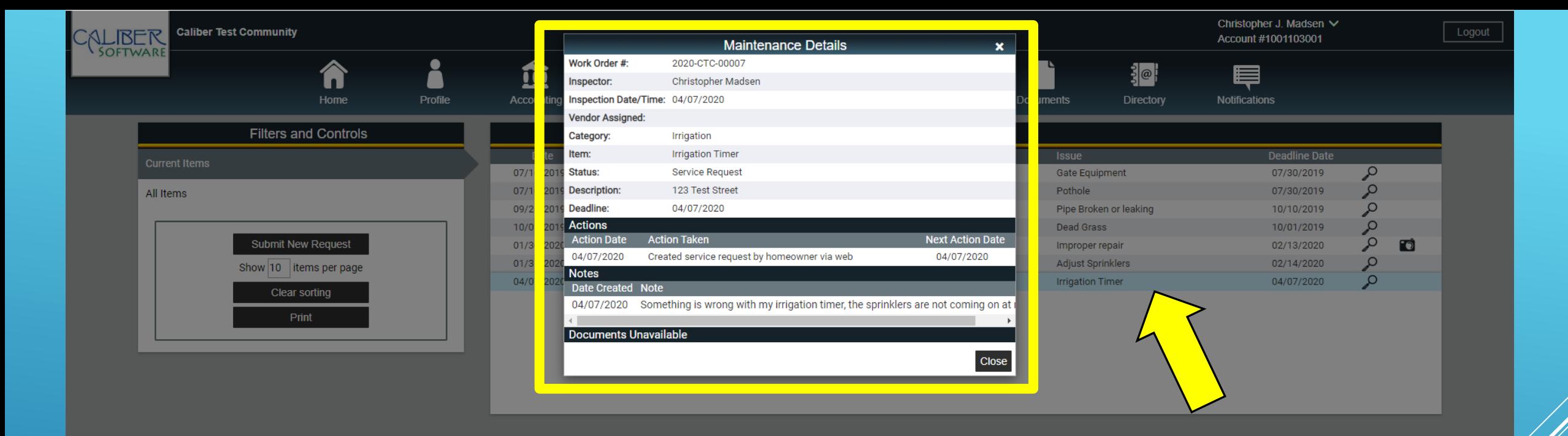

- Once you had submitted your Work Order it will be added to your maintenance list.
- If you click on the work order in the list you will see the maintenance details associated with this work order.
- The 'Status' will show what state your work order is in. In this case it is a 'Service Request', once it has been received and sent to the contractor it will have an 'Open' status, and when the issue is resolved it will have a 'Closed' status.
- All work orders regardless of status are stored in Caliber and can be reviewed if historical information is needed at any time in the future.
- The notes section will be updated periodically with new information by Elliott Merrill until the work order has been completed and closed at which time the status will become 'Closed'.

## IN CONCLUSION

The benefits of the Caliber Work Order System are as follows:

- **Provides detailed tracking on all work orders submitted to** management.
- ▶ Provides the latest information to owners by allowing notes to be added as new information becomes available.
- Provides a historical database of all work orders for owners, and boards.